Université de M'Sila Département de Mécanique Master Construction Mécanique (S3) Module : TP Turbomachines

# **TP N° 02-Turbine Axiale**

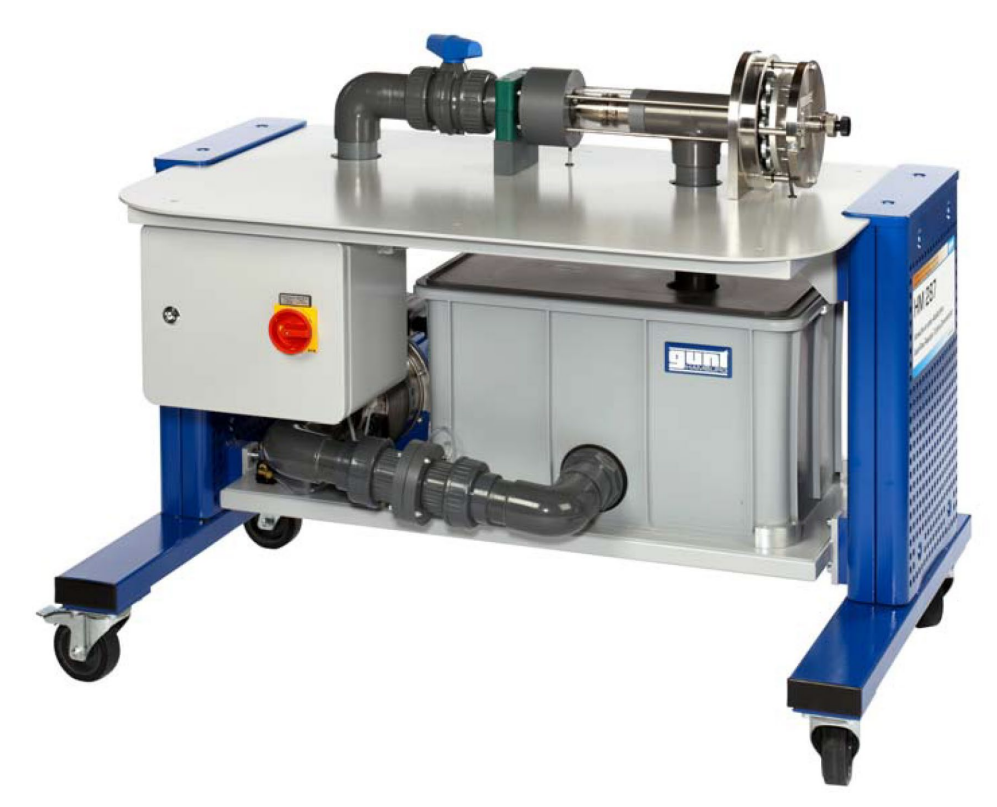

# **HM 287 Turbine Axiale**

## **Caractéristiques techniques**

- Puissance max.de la turbine : 130W à 3500 trmin-1
- Diamètre extérieur du rotor : 55mm
- Longueur des aubes mobiles : 5mm

## Plages de mesure

- Débit : 500 L/min
- Pression à l'entrée : 0...5bars
- Couple : 0...2 N.m

## Pompe

- Puissance absorbée : 1,02kW
- Débit de refoulement : 375 L/min
- Hauteur de refoulement : 13,7m

## Orifice de mesure

- Diamètre : 44 mm
- Capteur de pression : 0...0,1bar

# **But de la manipulation**

Cette manipulation a pour but d'étudier :

- 1- Le principe de fonctionnement d'une turbine axiale ;
- 2- Détermination du couple, de la puissance et du rendement ;
- 3- Représentation graphique des caractéristiques du couple, de la puissance et du rendement ;
- 4- Comparaison entre l'essai et le calcul ;
- 5- La visualisation optimale de la zone de travail de la turbine.

# **Introduction**

La turbine axiale travaille comme une turbine à surpression, comme on en trouve dans la construction de turbines au gaz et à vapeur. L'eau traverse tout d'abord un distributeur où elle est déviée et accélérée. L'eau entre ensuite en contact avec les aubes mobiles, y libère de l'énergie cinétique et de l'énergie de pression et met le rotor en mouvement. La pression de l'eau diminue constamment de l'entrée jusqu'à la sortie.

L'appareil d'essai permet de réaliser des essais de base afin de prendre connaissance du comportement en service et des principales grandeurs caractéristiques des turbines axiales.

HM 287 dispose d'un circuit d'eau fermé avec une turbine axiale, une pompe centrifuge et un réservoir d'eau. Le stator avec distributeur ainsi que le rotor de la turbine sont intégrés dans un boîtier transparent et peuvent être observés pendant le fonctionnement. Un dispositif de charge se trouve en dehors du boîtier. Spécialement développé par GUNT, le frein à courants de Foucault finement ajustable et sans usure assure une charge bien définie. Le débit est ajusté par une vanne.

Le banc d'essai est équipé d'un capteur de mesure de la pression (l'entrée de la turbine). Le couple fourni par la turbine est déterminé par un capteur de charge électronique. La vitesse de rotation est mesurée par un capteur de vitesse de rotation optique. Le débit est déterminé au moyen d'un orifice de mesure avec mesure de la pression différentielle.

La technique de mesure basée sur un microprocesseur est bien protégée à l'intérieur du coffret de commande. L'association du logiciel GUNT et du microprocesseur présente tous les avantages offerts par la réalisation et l'évaluation d'essais assistées par ordinateur. Le raccordement au PC se fait par l'intermédiaire d'un câble USB.

# **Description du banc d'essai HM 287**

Le HM 287 est une turbine axiale, à un étage, avec arbre horizontal. Le rotor de la turbine (7) est intégré dans un boîtier transparent et peut être observé pendant le fonctionnement (Fig. 1). Le module d'essai comprend la turbine axiale à tester (7), une pompe centrifuge (4), un réservoir de stockage (5) et toute la tuyauterie requise pour le circuit d'eau fermé. Tous les composants sont montés sur un châssis de laboratoire mobile permettant une utilisation flexible de l'ensemble du test.

Le débit et, par conséquent, la puissance de la turbine peuvent être ajustés en utilisant le robinet à bille (1). Le débit est mesuré au moyen d'un débitmètre avec orifice de mesure et capteur de pression différentielle (3).

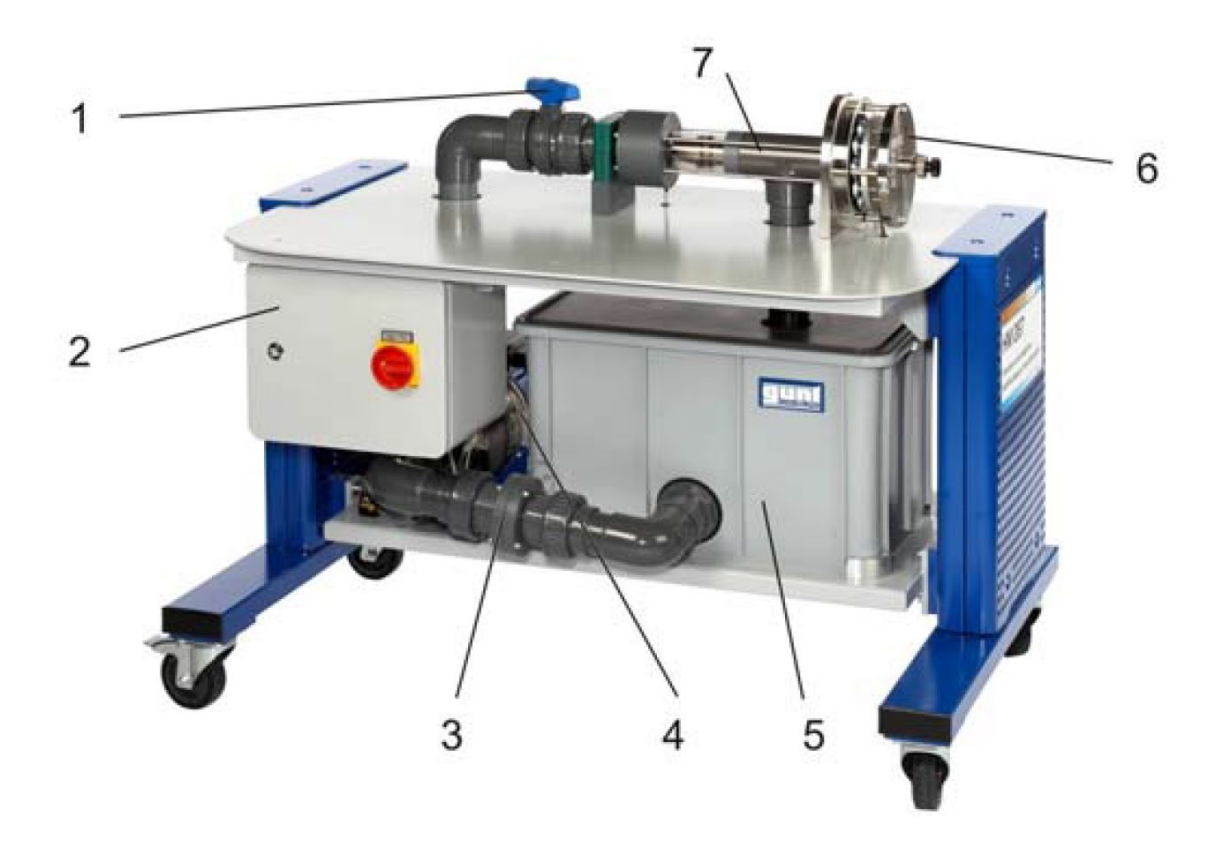

**Fig. 1 Description du banc d'essai HM 287**

- 1. Soupape pour l'ajustage du débit
- 2. Coffret de commande
- 3. Débitmètre avec orifice de mesure et capteur de pression différentielle
- 4. Pompe centrifuge
- 5. Réservoir
- 6. Frein à courant de Foucault
- 7. Turbine axiale

Le chargement de la turbine est appliqué au moyen d'un frein à bande (6) refroidi à l'air (Fig. 2).

Le frein à bande est composé d'une poulie à courroie (10) montée sur l'arbre de la turbine, de la courroie de frein (11) et du galet de guidage (12).

La courroie peut être tendue selon les besoins à l'aide de la vis de réglage (13) et du galet de guidage (12).

La force de tension de la courroie, qui est proportionnelle au couple de freinage, est mesurée au moyen d'un dynamomètre DMS (15).

Un capteur de proximité inductif (14) à l'extrémité de la poulie mesure la vitesse de la turbine.

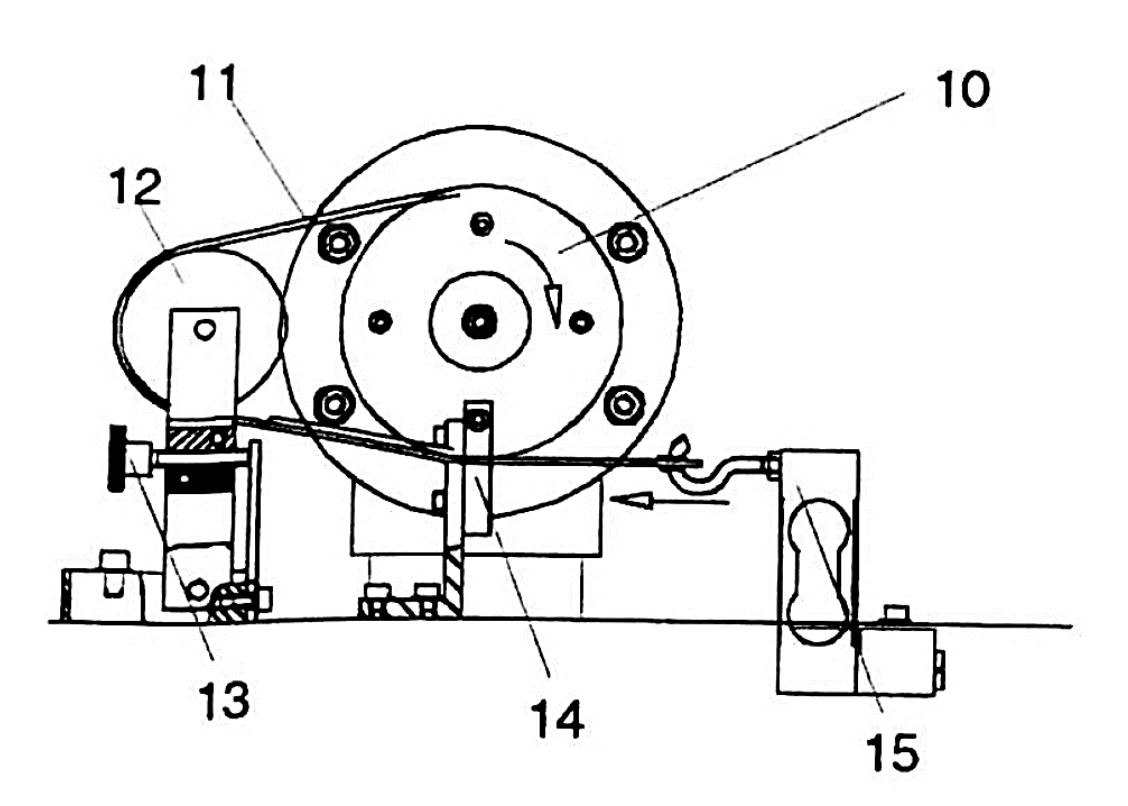

**Fig. 2 Schéma du frein à courants de Foucault (Frein à bande)**

La pression d'entrée de la turbine est mesurée à l'aide d'un capteur électronique de pression.

L'appareil est équipé d'un interrupteur de mise en marche (On/Off) du système et l'unité d'évaluation électronique des capteurs est située dans des boîtiers protégés contre les projections d'eau sur la plaque de base. A partir de là, l'appareil est connecté au module d'interface via des fiches DIN à 5 broches. La réalisation et l'évaluation d'essais sont assistées par ordinateur et le raccordement au PC se fait par l'intermédiaire d'un câble USB.

# **Description de la Turbine**

La turbine axiale est constituée d'un stator avec distributeur (diffuseur) et un rotor (roue). L'ensemble est intégré dans un boitier transparent. Les angles d'entrée et de sortie du diffuseur et de la roue sont identiques (Fig. 3).

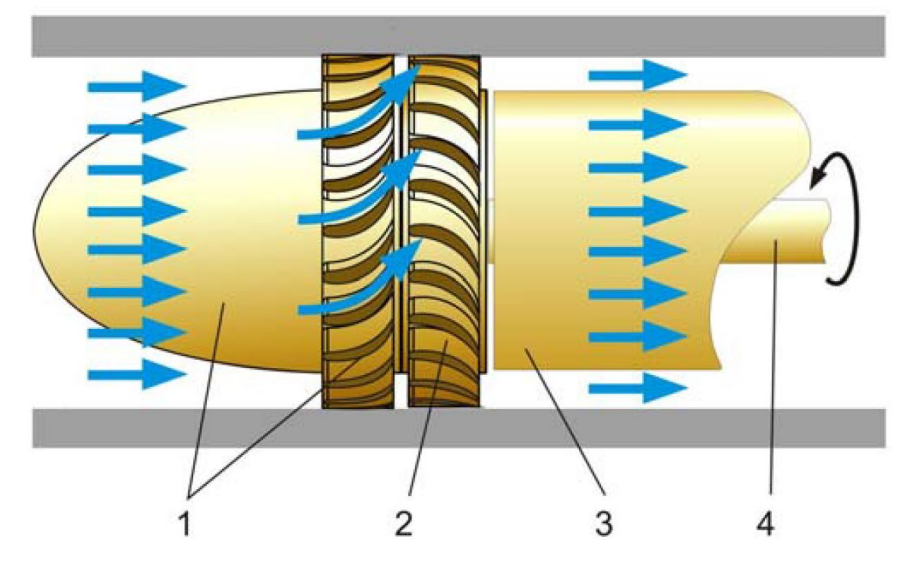

**Fig. 3 Schéma d'un étage d'une turbine axiale**

- 1- Stator avec distributeur ; 2- Rotor ; 3- Boitier ; 4- Arbre.
- 

La Figure 4 représente les triangles des vitesses à l'entrée et à la sortie de la roue.

C : vitesse absolue ;

U : vitesse d'entrainement.

W : vitesse relative ;

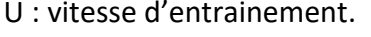

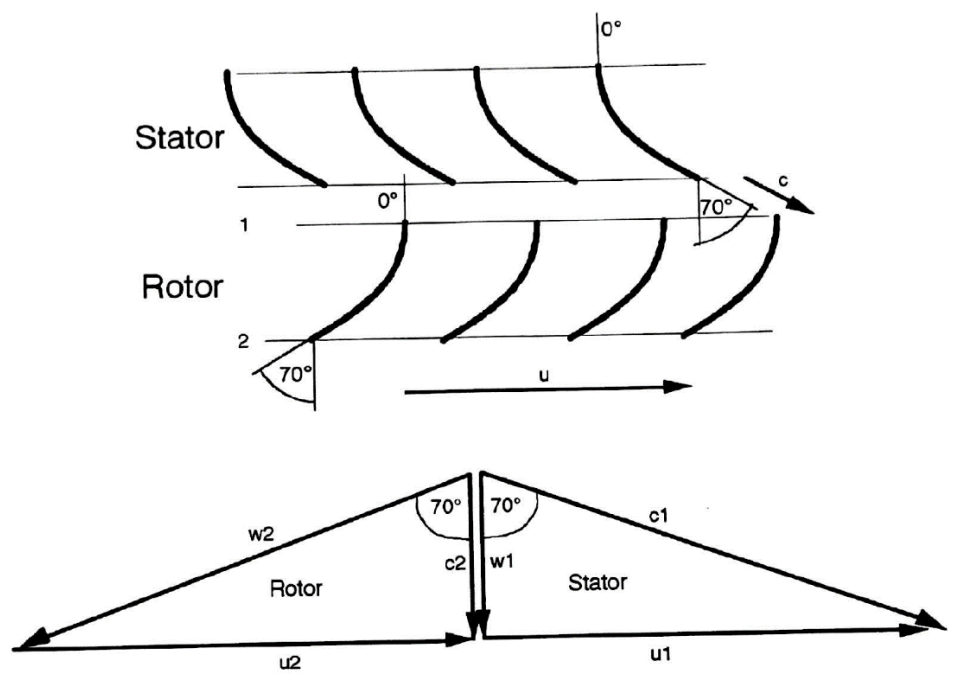

**Fig. 4 Triangles des vitesses**

# **Logiciel GUNT et Acquisition des données**

Lorsque le modèle de démonstration HM 287 et le module d'interface HM 280.01 sont mis sous tension :

- Ouvrir le logiciel et sélectionner le model HM 287 ;
- Aller vers le menu principal et accéder aux déférents sous-programmes ;
- Dans le sous-programme Diagramme du Système (System Diagram), le schéma de la manipulation s'affiche et les valeurs des mesures sont affichées numériquement (Fig. 5) ;

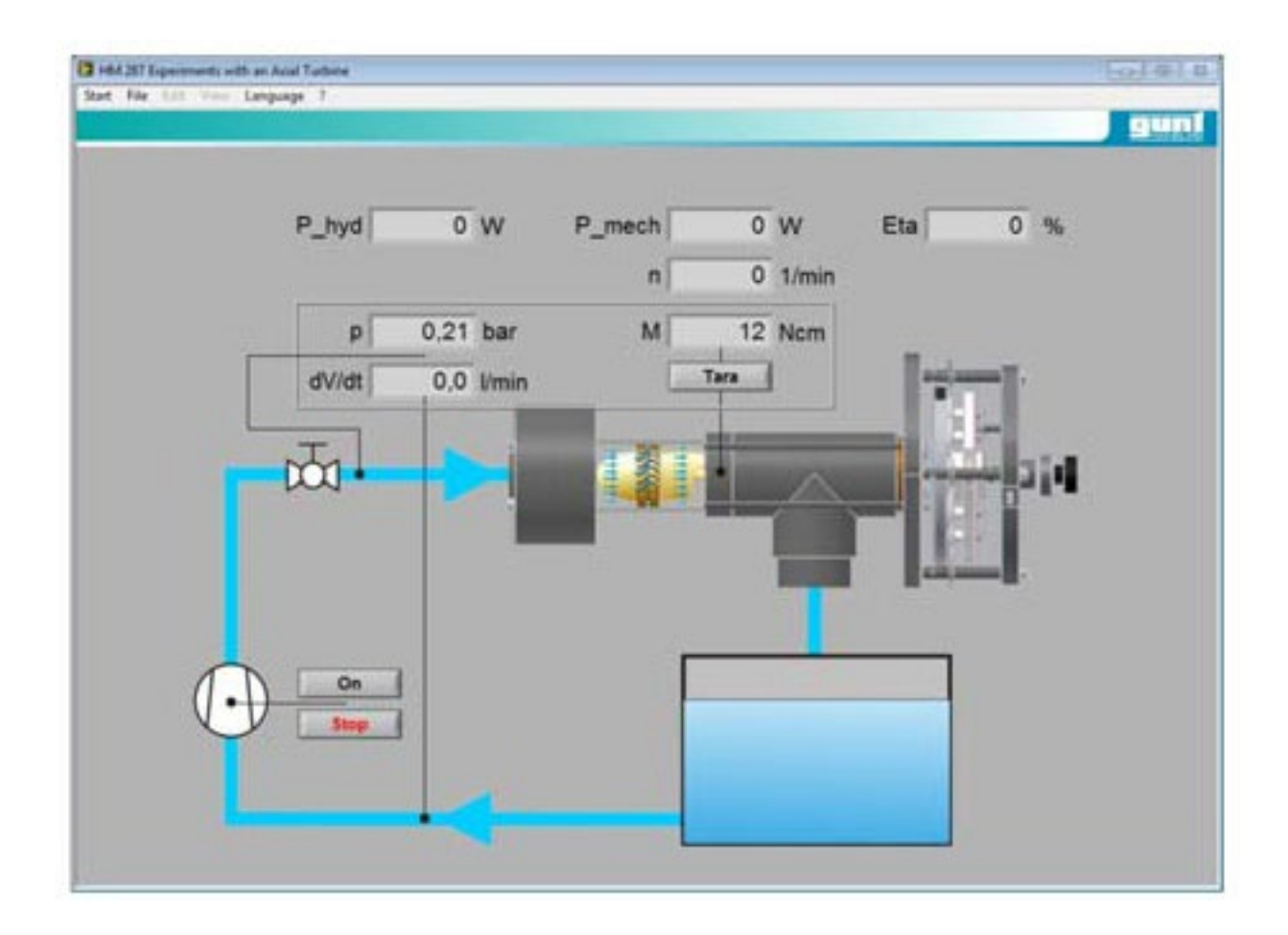

## **Fig. 5 Surface utilisateur du logiciel GUNT**

- Dans le sous-programme Courbe des Mesures (Curve Measurement), les valeurs mesurées peuvent être tracées sous forme d'une courbe (Graphe) et enregistrées. Ce sous-programme contient un certain nombre d'options pour générer de manière optimale une courbe des valeurs mesurées (Fig. 6) ;

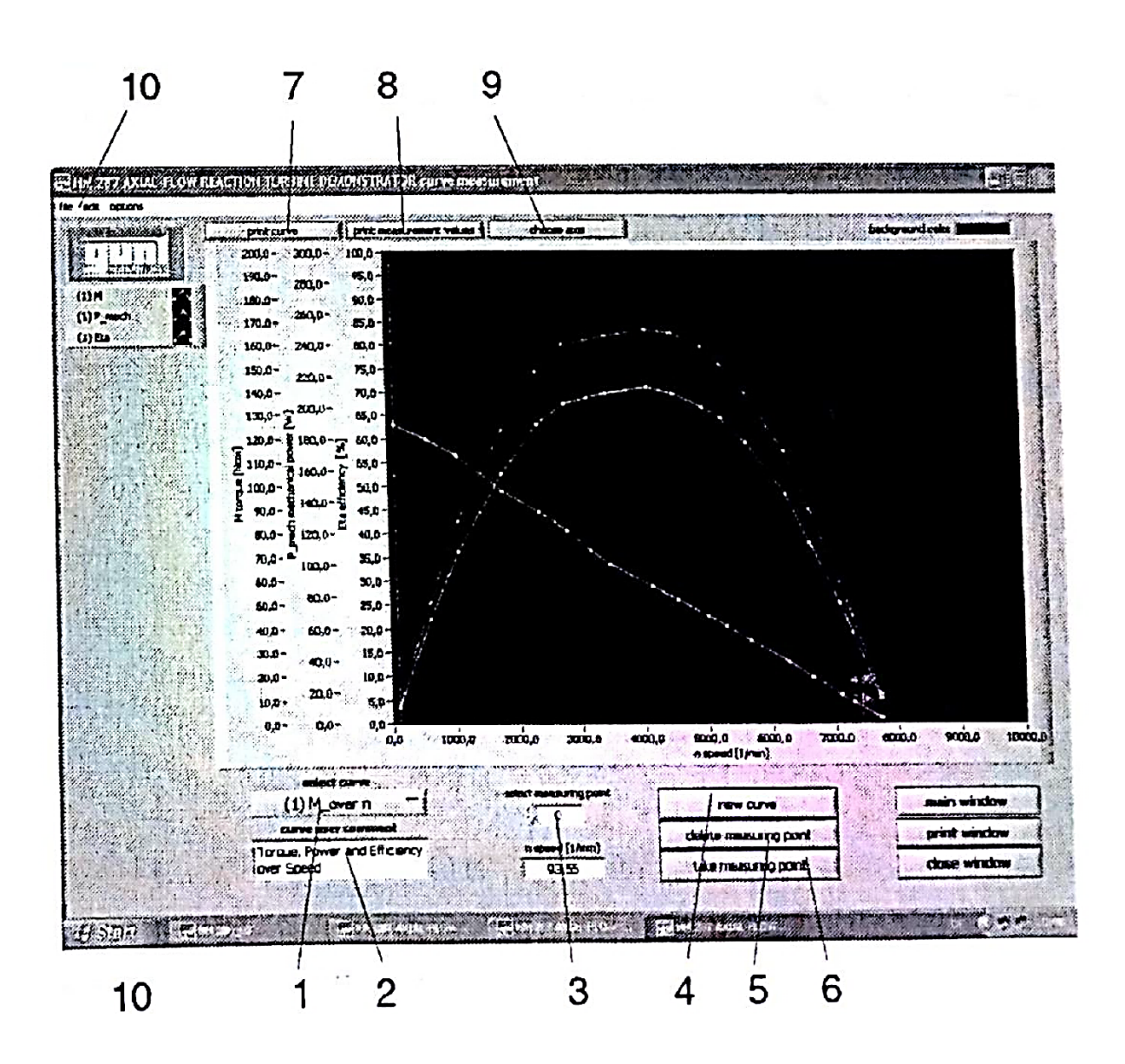

## **Fig. 6 Système d'affichage des courbes**

- 1- Activer la courbe à éditer (afficher ou corriger) ;
- 2- Sélectionner une caractéristique (couple, puissance, rendement…) ;
- 3- Sélectionner un point de mesure ;
- 4- Nommer une nouvelle courbe ;
- 5- Effacer un point mesuré ;
- 6- Ajouter un nouveau point de mesure à la courbe (si les mesures précédentes sont satisfaisantes et stables) ;
- 7- Impression des courbes ;
- 8- Impression des valeurs mesurées (Tableau) ;
- 9- Définir les variables de mesure à afficher sur une nouvelle courbe ;
- 10- Enregistrer une courbe dans un fichier.

- Pour créer une nouvelle courbe, vous devez d'abord définir les variables mesurées à afficher. Utiliser le bouton (9) pour cette procédure.

# **Mode Opératoire (Installation de la Turbine et Mise en Service)**

Pour mettre en marche l'unité de démonstration, il faut suivre les étapes suivantes (Vérifier la fonction des différents composants).

- Remplir le réservoir de stockage avec de l'eau propre ;
- Mettre en marche le module interface ;
- Allumer le PC et appeler le logiciel GUNT (HM 280.03) ;
- Choisir le dispositif HM 287 dans le programme ;
- Desserrer complètement la vis de réglage du frein de la turbine jusqu'à ce qu'il n'y ait pas de tension sur la courroie (la turbine tourne à sa vitesse max.) ;
- Mettre en marche la pompe avec le robinet d'ajustage fermé, ensuite ouvrir lentement le robinet bleu et laisser la turbine tourne à une certaine vitesse ;
- Régler l'appareil à une vitesse moyenne et assurer que les valeurs des mesures affichées sur le PC sont raisonnables (sinon, examiner les connections des capteurs) ;
- Utiliser la vis de réglage de tension pour augmenter la charge de la turbine et enregistrer les points de mesures correspondants (augmentation du couple indiqué sur le PC) ;
- Augmenter la charge jusqu'à l'arrêt de la turbine.

# **Manipulations**

Pour déterminer les courbes caractéristiques de la turbine, le couple, la puissance et le rendement sont enregistrés soit en fonction de la vitesse de rotation, soit en fonction du débit. Pour ce but, on procède de la manière suivante :

# **Manipulation 1 : Débit constant et vitesse variable**

- Mettre en marche le module interface ;
- Fermer complètement le robinet d'ajustage de débit (Robinet bleu) ;
- Mettre en marche la pompe ;
- Ajuster (en utilisant le robinet bleu) le débit et la pression aux valeurs désirées ;
- Desserrer complètement le dispositif de chargement de la turbine et enregistrer le premier de mesure à vide (la turbine tourne à sa vitesse max.) ;
- En utilisant le dispositif de chargement, freiner la turbine par étapes et enregistrer les points de mesure correspondants (Attendre une mesure stable) ;
- Finalement, augmenter la charge jusqu'à l'arrêt de la turbine, ainsi la courbe caractéristique est complètement enregistrée ;
- A chaque fois, enregistrer toutes les mesures dans un tableau numérique ;
- Refaire l'expérience pour d'autres valeurs de débits.

#### **Manipulation 2 : Débit variable et vitesse constante**

On procède de la même manière que dans la première manipe ; mais en gardant la vitesse de rotation de la turbine constante (charge constante) et on varie le débit de l'eau au moyen du robinet bleu et à chaque fois on enregistre les caractéristiques de la turbine (Courbes caractéristiques).

Dans l'expérience, les différents paramètres (débit, couple, puissance et rendement) sont calculés par le software GUNT en se basant sur les formules suivantes :

Le débit volumétrique de l'eau (en litre/min) est calculé à partir de la pression différentielle (en Pa) à l'orifice de dosage par :

$$
\dot{V} = 65.78 \sqrt{\frac{2}{1000} dp} \tag{1}
$$

La puissance mécanique est exprimée par :

$$
P_{mec} = \frac{\pi \cdot n \cdot M}{3000} \tag{2}
$$

Où : n- vitesse de rotation en tr/min ;

M- couple en N.cm ;

P<sub>mec</sub>- puissance mécanique en Watt.

La puissance hydraulique d'entrée est calculée à partir de la pression de la pompe et le débit volumétrique selon l'expression suivante :

$$
P_{hyd} = \frac{100}{60} \cdot p \cdot \dot{V} \tag{3}
$$

 $O\mathfrak{u}$  :  $p$  - pression de la pompe en bar ;

 $\dot{V}$  – débit volumétrique en litre/min ;

 $P_{hvd}$ - puissance hydraulique en W.

Le rendement de la turbine est donné par :

$$
\eta = \frac{P_{mec}}{P_{hyd}} \times 100\tag{4}
$$

#### **Travail demandé**

- 1- Tracer les courbes pratique et théorique du couple, de la puissance mécanique, de la puissance hydraulique et du rendement en fonction de la vitesse de rotation ;
- 2- Tracer les courbes pratique et théorique du couple, de la puissance mécanique, de la puissance hydraulique et du rendement en fonction du débit ;

-----------------------------------------------------------------------------------------------FIN------------------------

3- Discuter les résultats obtenus.

**9**

# **TP N° 02-Turbine Axiale**

## **Résultats des Manipulations**

#### **Manipe N° 01**

Débit volumétrique :  $\dot{V}_1 = 160$   $l/min$ 

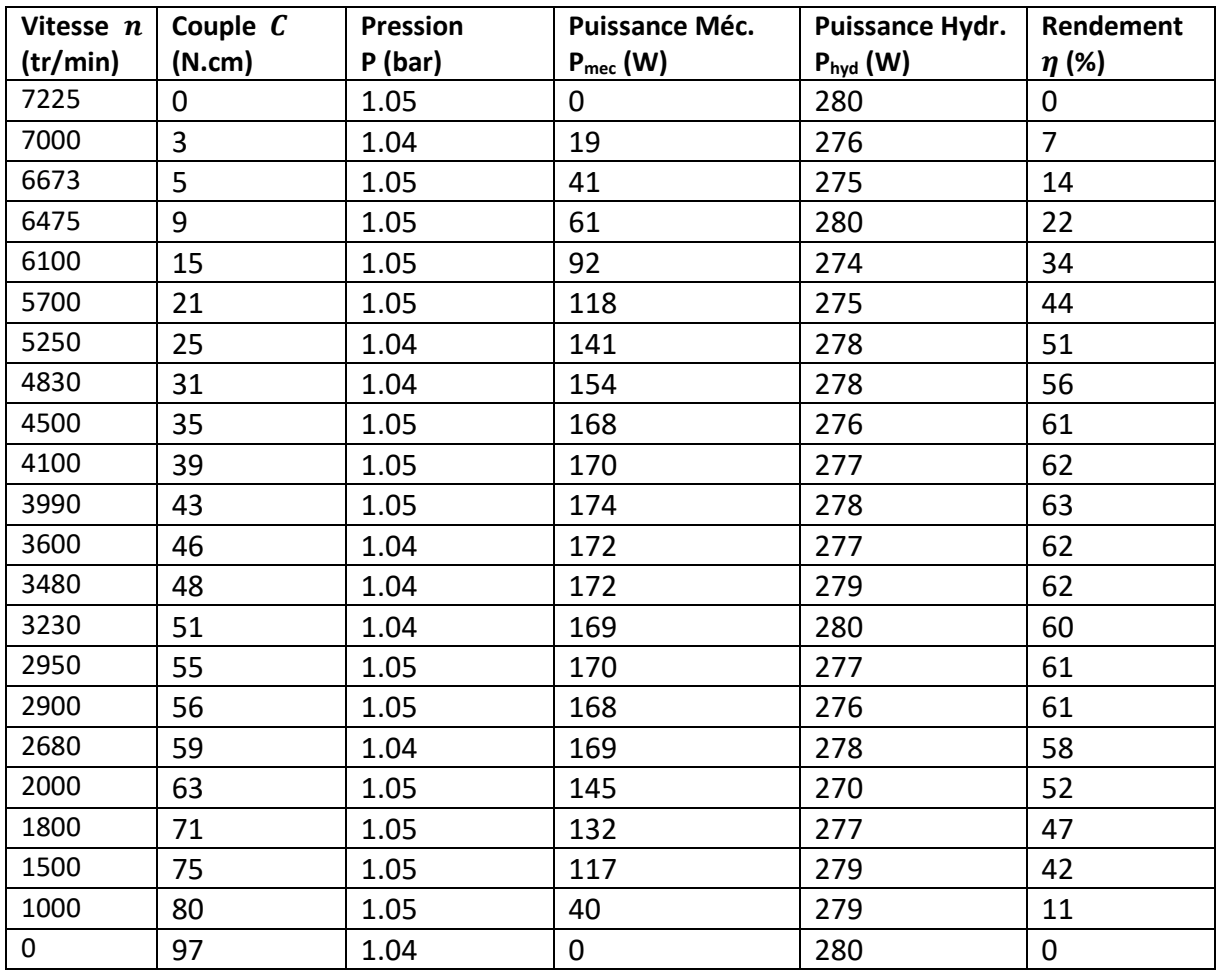

## **Travail demandé**

- 1- Tracer les courbes pratique et théorique du couple, de la puissance mécanique, de la puissance hydraulique et du rendement en fonction de la vitesse de rotation ;
- 2- Discuter les résultats obtenus.

## **Manipe N° 02**

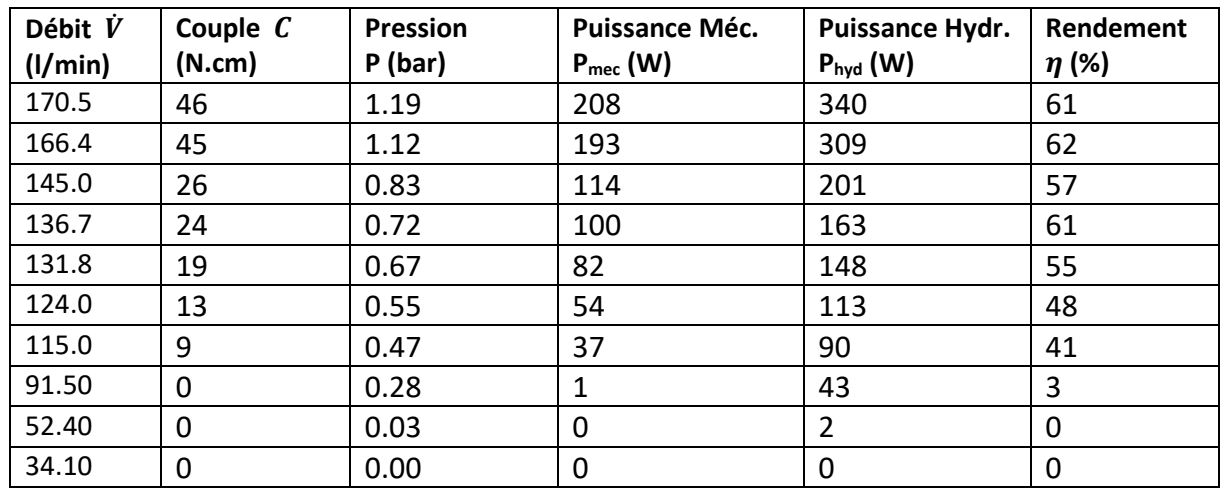

Vitesse de rotation :  $n_1 = 4000 \ tr/min$ 

#### **Travail demandé**

- 1- Tracer les courbes pratique et théorique du couple, de la puissance mécanique, de la puissance hydraulique et du rendement en fonction du débit ;
- 2- Discuter les résultats obtenus.

K. PELKHIRL